## **Windows 11**

Karsten Bratvogel

1. Ausgabe, August 2022

ISBN 978-3-98569-108-1

**Systembetreuer: Workstation** 

W11S

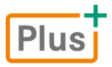

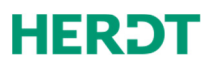

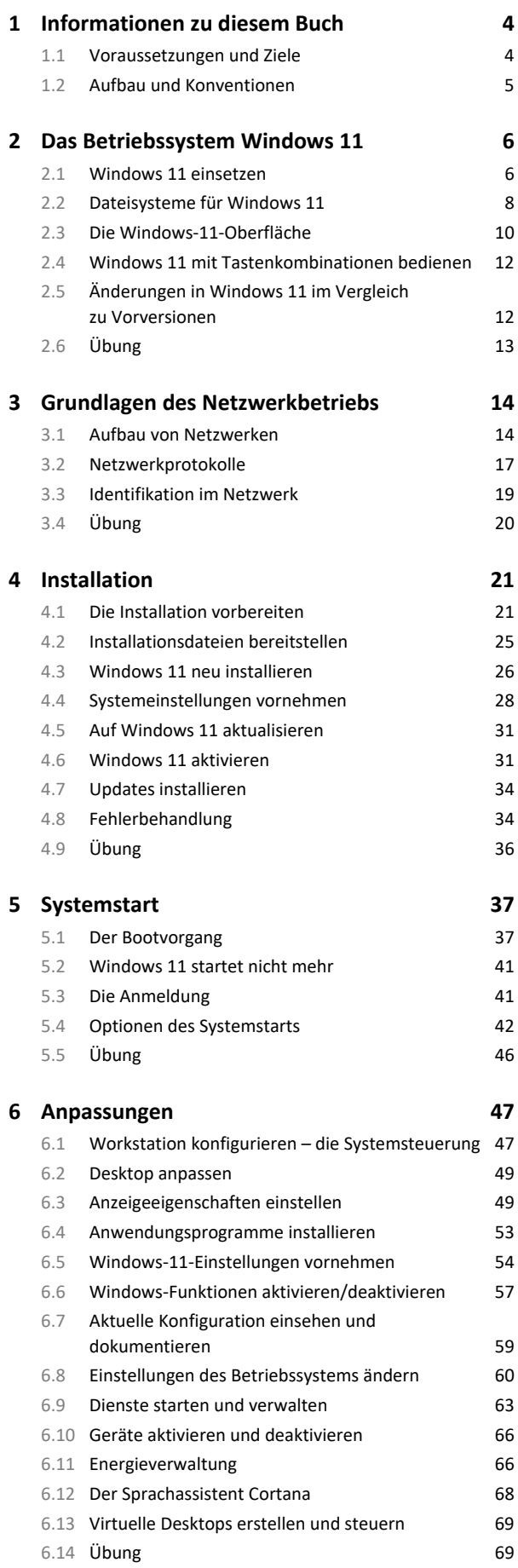

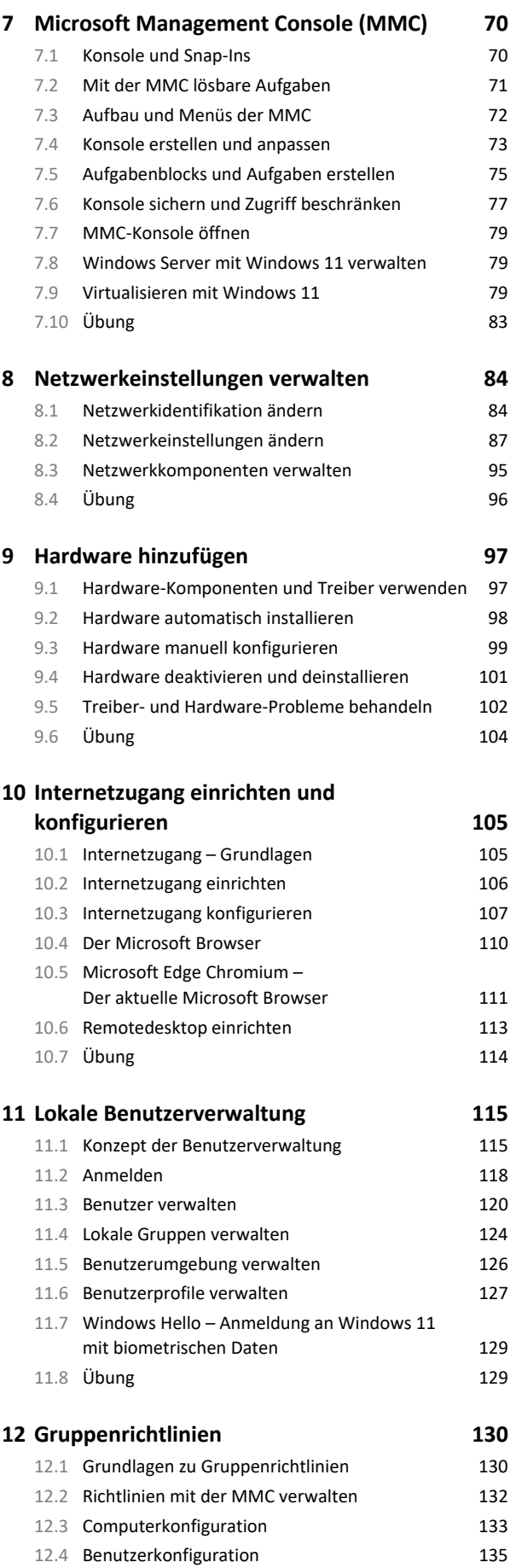

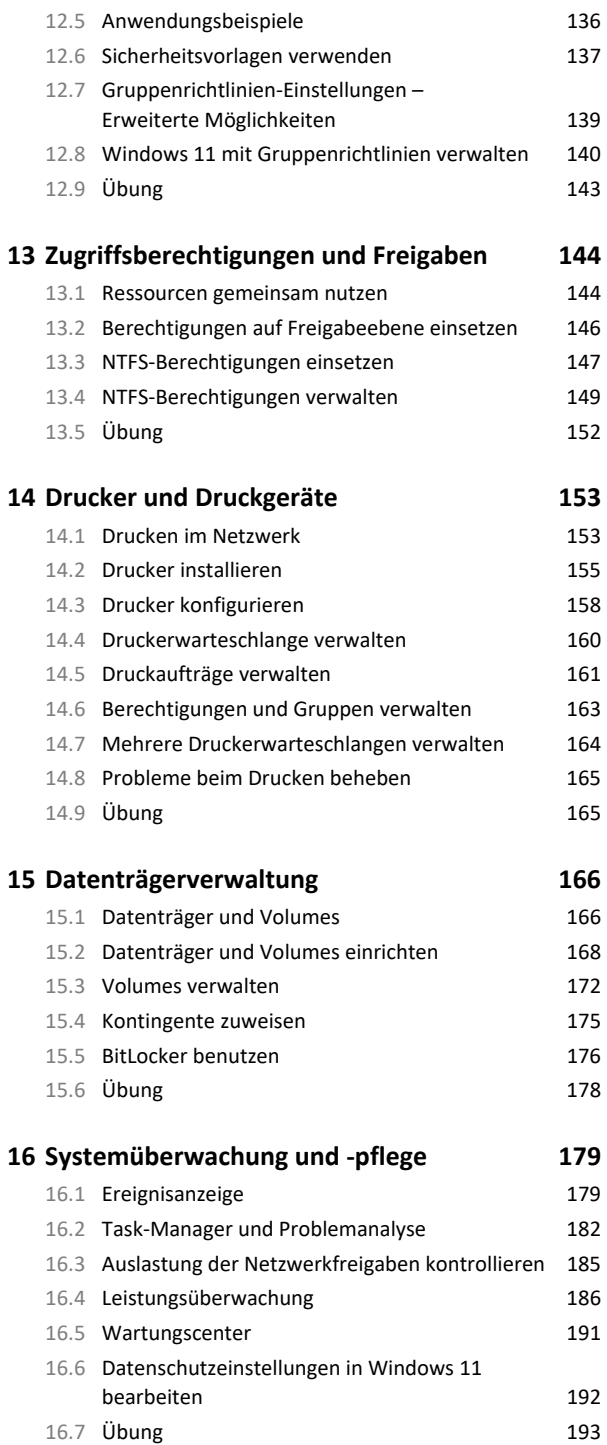

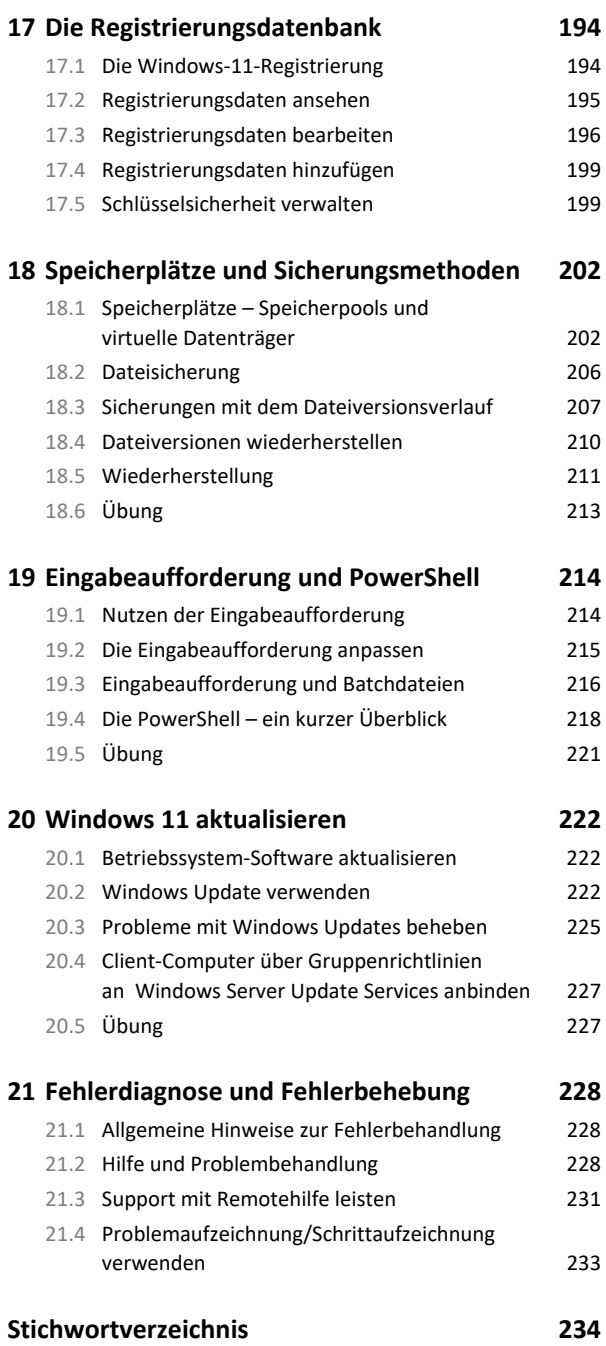

# 1 Informationen zu diesem Buch

### 1.1 Voraussetzungen und Ziele

#### Zielgruppe

Dieses Buch wendet sich an Systembetreuer, deren Aufgabe der Support von Arbeitsstationen unter Windows 11 sein wird. Es ist gleichermaßen für Kursteilnehmer mit Support-Erfahrungen mit älteren Windows-Betriebssystemen geeignet wie für Neueinsteiger in die Systembetreuung.

#### Empfohlene Vorkenntnisse

Voraussetzung für die erfolgreiche Arbeit mit diesem Buch sind Grundkenntnisse in der PC-Technik und im Umgang mit modernen Windows-Betriebssystemen. Hilfreich ist Erfahrung im Support von Computern unter Windows 7/8/8.1/10.

#### Lernziele

Nach dem Durcharbeiten des Buches besitzen Sie fundierte Kenntnisse im Umgang mit dem Betriebssystem Windows 11 und seiner Oberfläche und können die wesentlichen Konfigurationsaufgaben erledigen. Sie sind in der Lage, Windows 11 auf Arbeitsplatz-Computern zu installieren und korrekt zu konfigurieren. Sie können neue Hardware hinzufügen und einrichten, Drucker installieren und verwalten sowie die Werkzeuge für lokale Benutzerverwaltung einsetzen. Sie sind in der Lage, die Berechtigungen für Ressourcen (Dateien, Drucker usw.) zu vergeben und anzupassen. Ferner können Sie das System in ein lokales Netzwerk integrieren, die Hilfsprogramme für die Systemverwaltung verwenden und Fehler beheben.

#### Hinweise zu Soft- und Hardware

Für die erfolgreiche Arbeit mit diesem Buch benötigt jeder Kursteilnehmer einen PC unter Windows 11, bei nur einem Kursteilnehmer wird ein zusätzlicher Computer benötigt. Die Computer müssen über einen Netzwerkadapter verfügen und über ein TCP/IP-Netzwerk miteinander verbunden werden können. Ein Internetzugang ist erforderlich, nicht jedoch die Mitgliedschaft in einer Windows-Domäne.

Das Buch behandelt den Funktionsumfang von Windows 11 Enterprise. Diese Edition verfügt über keine Funktionseinschränkung, wie sie in anderen Editionen von Windows 11 zu finden sind. Daher sollte vor Einsatz einer bestimmten Edition eine Prüfung der Verfügbarkeit der benötigten Funktionen durchgeführt werden.

Downloadbare ISO-Images einer 90-Tage-Testversion von Windows 11 Enterprise als 64-Bit-Version, finden Sie unter *https://www.microsoft.com/de-de/evalcenter/*. Verfügen Sie über eine gültige Lizenz von Windows 7/8.1/ 10, können Sie sich die ISO-Datei von Windows 11 bei Microsoft kostenlos auf der Seite *https:// www.microsoft.com/ de-de/software-download/windows11* herunterladen.

Die Testversion eignet sich für Neuinstallationen und Upgrades von älteren Windows-Versionen. Sie benötigt **keinen** Produktschlüssel. Die Testversion muss jedoch spätestens nach 10 Tagen aktiviert werden, anderenfalls fährt das System nach einer Stunde automatisch herunter. Der Testzeitraum kann nicht verlängert werden. Deshalb muss das Testsystem nach Ablauf des Testzeitraums neu installiert werden. Ein späteres Upgrade ist nicht möglich, daher sollten Sie die Testversion nicht auf Produktivsystemen installieren.

Alle anderen Windows-Versionen benötigen für den Betrieb einen **gültigen Produktschlüssel**. Für weitere Informationen besuchen Sie *http://www.microsoft.com/de-de/windows*.

### 1.2 Aufbau und Konventionen

#### Aufbau des Buches

Sie finden in diesem Buch thematisch gegliederte Kapitel, die Ihnen in der Regel zunächst jeweils die theoretischen Grundlagen und anschließend die praktische Vorgehensweise zur Erledigung einer bestimmten Konfigurationsaufgabe näherbringen. Die praktischen Teile der Kapitel enthalten jeweils Arbeitsanleitungen, die Sie durch die Arbeitsschritte einer bestimmten Verwaltungsaufgabe führen.

#### Inhaltliche Gliederung

Nach einer Einführung in die Grundlagen des Betriebssystems Windows 11 und den Betrieb von Computernetzwerken erhalten Sie Informationen zur Installation von Windows 11 auf einem Arbeitsplatzrechner. Nach einer Beschreibung der Vorgänge beim Systemstart werden Sie mit den Möglichkeiten vertraut gemacht, die Windows 11 zur individuellen Anpassung an verschiedene Benutzer und Einsatzbereiche bietet.

Den Hauptteil des Buches bilden Beschreibungen der Lösung typischer Verwaltungsaufgaben, die auf einem Arbeitsplatzrechner unter Windows 11 anfallen.

Abschließend erhalten Sie Informationen zu seltener anfallenden Aufgaben, zur Systemüberwachung und -pflege sowie zur Fehlerdiagnose und -behebung.

#### Typografische Konventionen

Damit Sie bestimmte Elemente auf einen Blick erkennen und zuordnen können, werden diese im Text durch eine besondere Formatierung hervorgehoben. So werden beispielsweise Bezeichnungen für Programmelemente wie Register oder Schaltflächen immer *kursiv* geschrieben und wichtige Begriffe **fett** hervorgehoben.

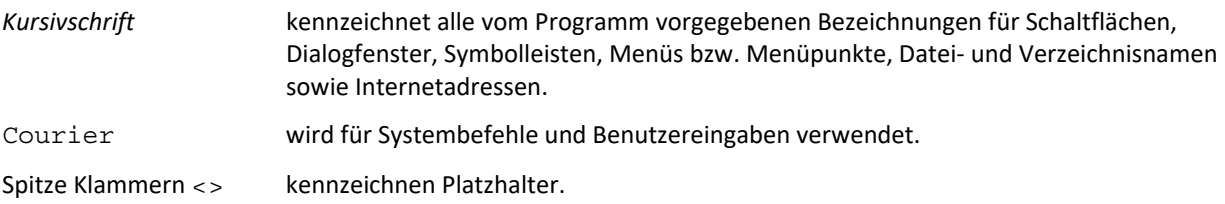

### **HERDT BuchPlus** – unser Konzept:

#### Problemlos einsteigen – Effizient lernen – Zielgerichtet nachschlagen

(weitere Infos unter *www.herdt.com/BuchPlus*)

#### Nutzen Sie dabei unsere maßgeschneiderten, im Internet frei verfügbaren Medien:

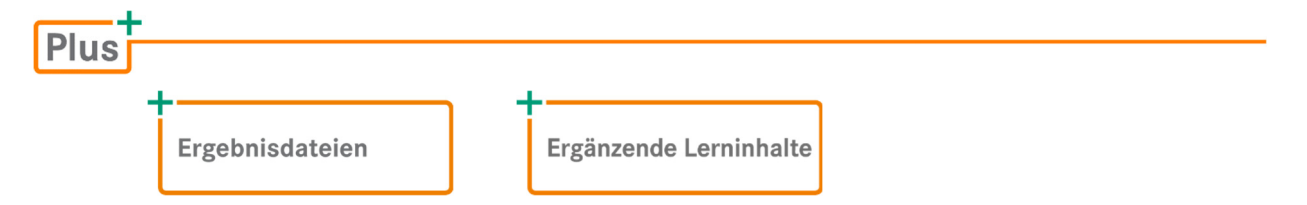

Wie Sie schnell auf diese BuchPlus-Medien zugreifen können, erfahren Sie unter *www.herdt.com/BuchPlus.*

# 2 Das Betriebssystem Windows 11

### 2.1 Windows 11 einsetzen

#### Entwicklung der Windows-Familien

Windows 11 basiert im Wesentlichen auf der gleichen technischen Plattform wie seine Vorgänger. Neben einem Facelift der Benutzeroberfläche wurde besonders das Startmenü neu platziert und umgestaltet. Dieses beinhaltet heute eine Mischung aus angepinnten Applikationen, einem Suchfeld und einem Nutzungsverlauf**.**

Die Anwendungen für die Windows-11-Oberfläche werden als **Apps** (angelehnt an **Applications**) bezeichnet. Diese unterscheiden sich von herkömmlichen Anwendungen in der **Art der Installation** und ihrer, oft simpel gestalteten, **Oberfläche**. Die Installation erfolgt über den **App-Store**, der ebenfalls im Startmenü zur Verfügung gestellt ist.

Die Oberfläche ist für Geräte mit Touchscreen geeignet, lässt sich aber auch mit Maus und Tastatur bedienen. Virtuelle Desktops werden direkt und ohne Zusatzsoftware bereitgestellt.

Eine Einführung in die neue Windows-11-Oberfläche finden Sie im Kapitel 2.3.

#### Einsatzbereich von Windows 11

Im **Privatbereich** wird Windows 11 entweder in kleinen Heimnetzwerken oder als Einzelgerät eingesetzt. Eine Verbindung zum Internet ist zur sinnvollen Verwendung erforderlich. Nur darüber lassen sich Apps und notwendige Windows-Updates installieren.

Im **professionellen Bereich** kann Windows 11 als **Client-Computer** in Firmennetzwerken eingesetzt werden. In diesen Netzwerken mit **Client-Server-Architektur** gibt es generell zwei Typen von Computern, die Clients und die Server.

Ein stationärer **Client** wird auch als **Workstation** oder **Arbeitsplatzrechner** bezeichnet. Der Client gewährt dem Benutzer den Zugriff auf Programme und Anwendungen, während **Server** Netzwerkdienste, wie zentrale Datenspeicherung, Benutzerverwaltung, Informationsverwaltung, Druckdienste oder einen Internetzugang, bereitstellen.

Neben stationären Clients setzen Außendienstmitarbeiter zunehmend **mobile Geräte**, wie Notebooks, Tablets oder Smartphones, ein. Diesen Geräten werden Firmendaten über das Internet zugänglich gemacht, daher müssen sie eine breite Palette von Sicherheitsstandards unterstützen. Windows 11 ist diesbezüglich stärker als seine Vorgänger und auf einen sicheren, mobilen und flexiblen Einsatz ausgerichtet. Anwender können zwischen Tablet, Smartphone und PC sehr einfach Daten austauschen. Windows 11 ist ein Client-Betriebssystem und unterstützt eine Vielzahl unterschiedlicher Mikroprozessoren. Eine genaue Übersicht finden Sie hier:

*https://docs.microsoft.com/de-de/windows-hardware/design/minimum/windows-processor-requirements* 

Als Server-Betriebssystem dienen Windows Server 2019 oder der neue Windows Server 2022. Beide Systeme basieren auf dem Windows-Kern der Version 10, unterscheiden sich jedoch leicht in ihrem Funktionsumfang. Die Benutzer sollen ihre Aufgaben auf verschiedenen Geräten ortsunabhängig erledigen können. Besonders wichtig ist, dass Mitarbeiter einer Firma auch unterwegs niemals den Unternehmenskontext mit seinen detaillierten Sicherheitseinstellungen und Vorgaben verlassen. Ein Smartphone oder Tablet soll ebenso einfach zu administrieren sein wie der herkömmliche Arbeitsplatzrechner.

#### Editionen von Windows 11

Die nachfolgende Tabelle zeigt eine Auswahl von Windows-11-Editionen und ihre Unterscheidungsmerkmale. Ein wichtiges Kriterium ist dabei die Fähigkeit einer Windows Domäne beizutreten. Dies ist bei allen Versionen mit Ausnahme von Windows 11 Home gegeben. Ein gemeinsames Merkmal ist die 64-Bit-Architektur.

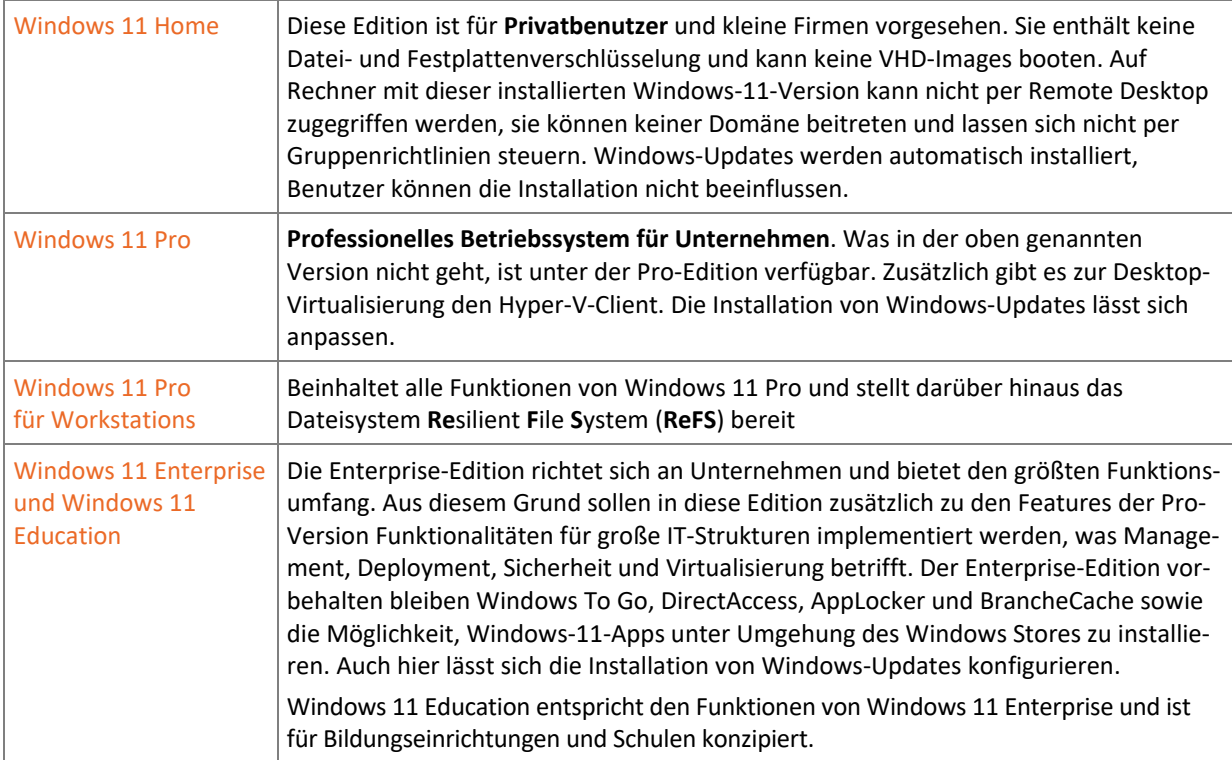

Einen Vergleich der Versionen Home und Pro finden Sie unter dem nachfolgenden Link:

*https://www.microsoft.com/de-ch/windows/compare-windows-11-home-vs-pro-versions* 

Wer sich einen schnellen Überblick verschaffen möchte, kann dies auf der Webseite der PC-Welt tun:

*https://www.pcwelt.de/news/Windows-11-Alle-Editionen-im-Ueberblick-11058544.html* 

Einen Vergleich der Buisiness Versionen finden Sie hier:

*https://www.microsoft.com/de-de/windows/business/compare-windows-11* 

Hinzu kommt noch eine Windows-Version mit der Bezeichnung *Mixed Reality*, die mit *Hololens* eingesetzt wird und sich zu einer weiteren Version entwickeln kann. Auch der von Windows 10 bekannte S-Modus ist unter Windows 11 zu finden.

Der S-Modus stellt keine eigenständige Version von Windows 11 dar. Es handelt sich um eine Betriebsart, in der nur Software installiert werden kann, die im Store des Herstellers Microsoft enthalten ist und richtet sich an Menschen mit hohen Sicherheitsbedürfnissen, Lehrer und Schüler. Ein Verlassen des S-Modus ist einmalig, unidirektional und kostenlos möglich. Das Abschalten des S-Modus führt zur Umschaltung auf Windows 11 Home oder Windows 11 Pro (je nach vorinstallierter Version).

Die Installation zusätzlicher **Sprachpakete** ist (bis auf wenige landesspezifische Versionen, z. B. der chinesischen) in allen Editionen möglich. Eine Upgrade-Installation ist nur von Windows 10 (2004) zu Windows 11 möglich.

### Plus

#### **Ergänzende Lerninhalte:** *Die Architektur von Windows 11.pdf*

Hier erfahren Sie, welche Funktionen für den professionellen Anwender interessant sind und wie Windows aufgebaut ist.

### 2.2 Dateisysteme für Windows 11

### Verfügbare Dateisysteme

Das Dateisystem eines Datenträgers legt fest, wie und mit welchen Zusatzinformationen die Daten abgelegt werden. Das Dateisystem enthält Begrenzungen von Größe und Anzahl der darauf gespeicherten Dateien, die meist nach einigen Jahren eine Erweiterung oder eine Umstellung des Dateisystems erforderlich machen. Unter Windows gibt es für Festplatten und Wechseldatenträger folgende wichtige Dateisysteme:

- **NTFS** (New Technology File System) ist seit mehreren Jahrzehnten das Standard-Dateisystem aller Windows-Versionen.
- **FAT** (File Allocation Table) stammt noch aus der MS-DOS-Ära, wird aber auch heute noch als FAT16 bei Flashspeichern bis 2 GB und als FAT32 bei externen Festplatten und USB-Sticks eingesetzt.
- **exFAT** (Extended FAT) wurde mit Windows Embedded CE 6.0 eingeführt und wird vor allem für die Formatierung von Flashspeichern verwendet (z. B. SDXC; **SD**-e**X**tended **C**apacity Cards).
- **ReFS** (Resilient File System) für Anwender mit Windows 11 for Workstations; ein besonders robustes Dateisystem für Dateiserver (vgl. Abschnitt *Dateisystem ReFS*)

Windows 11 lässt sich genau wie seine Vorgänger ausschließlich auf NTFS-Partitionen installieren, Sie sollten aber auch bei weiteren Partitionen grundsätzlich das Dateisystem NTFS einsetzen. FAT32 oder exFAT sollten Sie nur einsetzen, wenn dafür ein besonderer Grund vorliegt.

Windows 11 unterstützt Datenträger, die mit FAT16, FAT32 oder exFAT formatiert sind, kann jedoch keine FAT32- Partitionen über 32 GB erstellen. Beim ältesten Dateisystem FAT16 und bei FAT32 sind die maximale Datenträgerund Dateigröße sowie Datensicherheit und Zugriffsschutz stark eingeschränkt. Obwohl alle externen Datenträger mit exFAT formatiert werden können, sollte exFAT nur für die großen SDXC-Cards und MemorySticks XC verwendet werden.

Nur wenn es um den Datenaustausch mit Medienabspielgeräten mit USB-Anschluss oder Nicht-Windows Computern wie Linux, UNIX oder macOS X geht, bietet sich die Verwendung von FAT32 als kleinster gemeinsamer Nenner an. Auch von DOS und DOS-basierten Windows-Versionen wird NTFS nicht unterstützt. Das Lesen von NTFS-Partitionen ist unter Linux und macOS X seit 2002 bzw. 2003 möglich. Für beide Betriebssysteme sowie auch für einige UNIX-Derivate erlaubt der kostenlose Treiber **NTFS-3G** auch das Schreiben.

#### Das Dateisystem NTFS

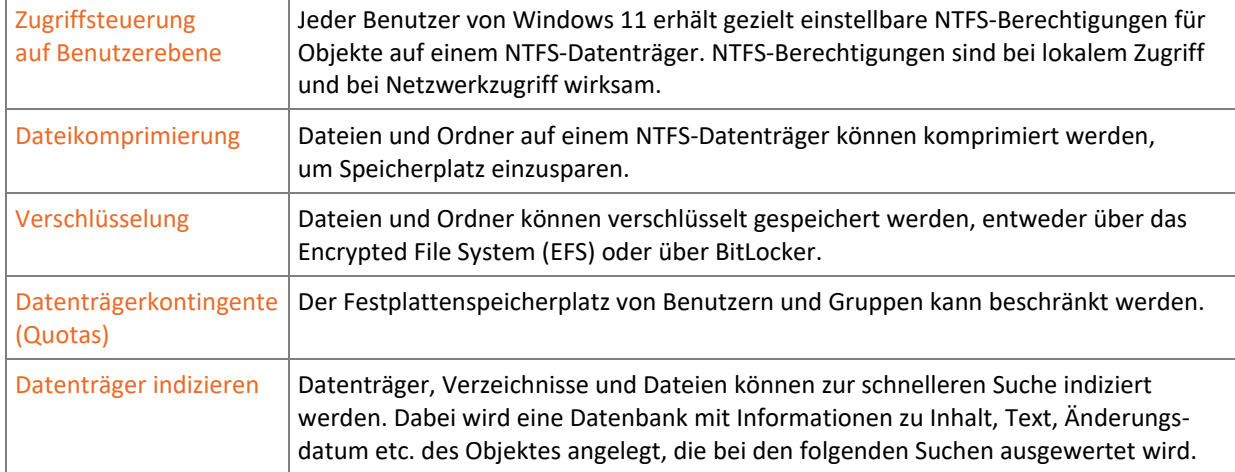

Gegenüber dem veralteten FAT-Dateisystem bietet NTFS wesentliche Vorteile und Zusatzfunktionen:

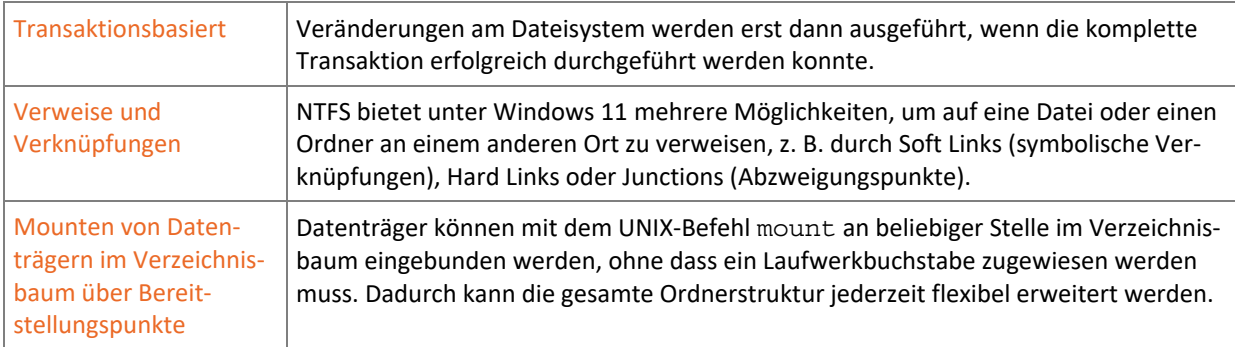

#### Das Dateisystem ReFS

Das Dateisystem **Resilient File System** (ReFS) wird von Dateiservern und Windows 11 Pro for Workstations unterstützt. ReFS ist weitgehend kompatibel mit NTFS, verzichtet aber auf einige der oben genannten Features von NTFS, um das neue Dateisystem möglichst schlank zu halten. So fallen unter anderem die Datenkompression auf Dateiebene, Quotas und Hard Links weg, dafür kommen neue Techniken für den sicheren und flexiblen Umgang mit verteilten Speicherlösungen hinzu. Hier werden mehrere physische Festplatten in Speicherpools organisiert und die Speicherplätze (auch Storage Spaces genannt) als virtuelle Laufwerke zur Verfügung gestellt. Versionen ohne Unterstützung von ReFS können auf NTFS basierende Pools und Speicherplätze anlegen. Wegen des schlanken Designs von ReFS muss das Betriebssystem allerdings zwingend auf NTFS installiert werden.

#### Master Boot Record (MBR)

Auf Computern mit BIOS verfügen alle Datenträger mit Partitionierung über einen Master Boot Record (MBR), in dem Informationen über die Aufteilung des Datenträgers und bei Systemfestplatten ein Bootloader enthalten sind. Dieser Bootloader wird vom BIOS geladen und startet seinerseits das Betriebssystem.

Der seit Jahrzehnten verwendete MBR stößt bei einer Partitionsgröße jenseits von 2 Terabyte an seine Grenzen und auch das BIOS soll eigentlich schon seit Jahrzehnten durch seinen Nachfolger Extensible Firmware Interface (EFI) ersetzt werden. Das EFI bietet alle Funktionen des BIOS mit grafischer Oberfläche sowie zusätzliche Funktionen, wie Booten von GPT-Festplatten (GUID Partition Table / **G**lobally **U**nique **Id**entifier). Es wird seit einigen Jahren von allen Apple-Computern verwendet und setzte sich auch bei allen Computern mit Windows 11 durch.

#### GUID Partition Table (GPT)

Windows 11 benötigt Computer mit EFI. Nur mit EFI können die Installationsvoraussetzungen, wie Secure Boot, erfüllt werden. BIOS und MBR erlauben maximal 4 primäre Partitionen oder 3 primäre und 1 erweiterte Partition pro Festplatte und eine Maximalgröße von 2 Terabyte für bootfähige Systemfestplatten. Bei GPT sind es 128 Partitionen und maximal 8194 Exabyte, also 4 milliardenmal so viel. GPT ist vor allem für Festplatten größer als 2 Terabyte von Bedeutung.

### 2.3 Die Windows-11-Oberfläche

Die wohl bedeutendste Veränderung in Windows 11 ist die neu gestaltete Oberfläche, das Bedienkonzept und die Position des Startmenüs. Dieses befindet sich nun in der Mitte der Taskleiste.

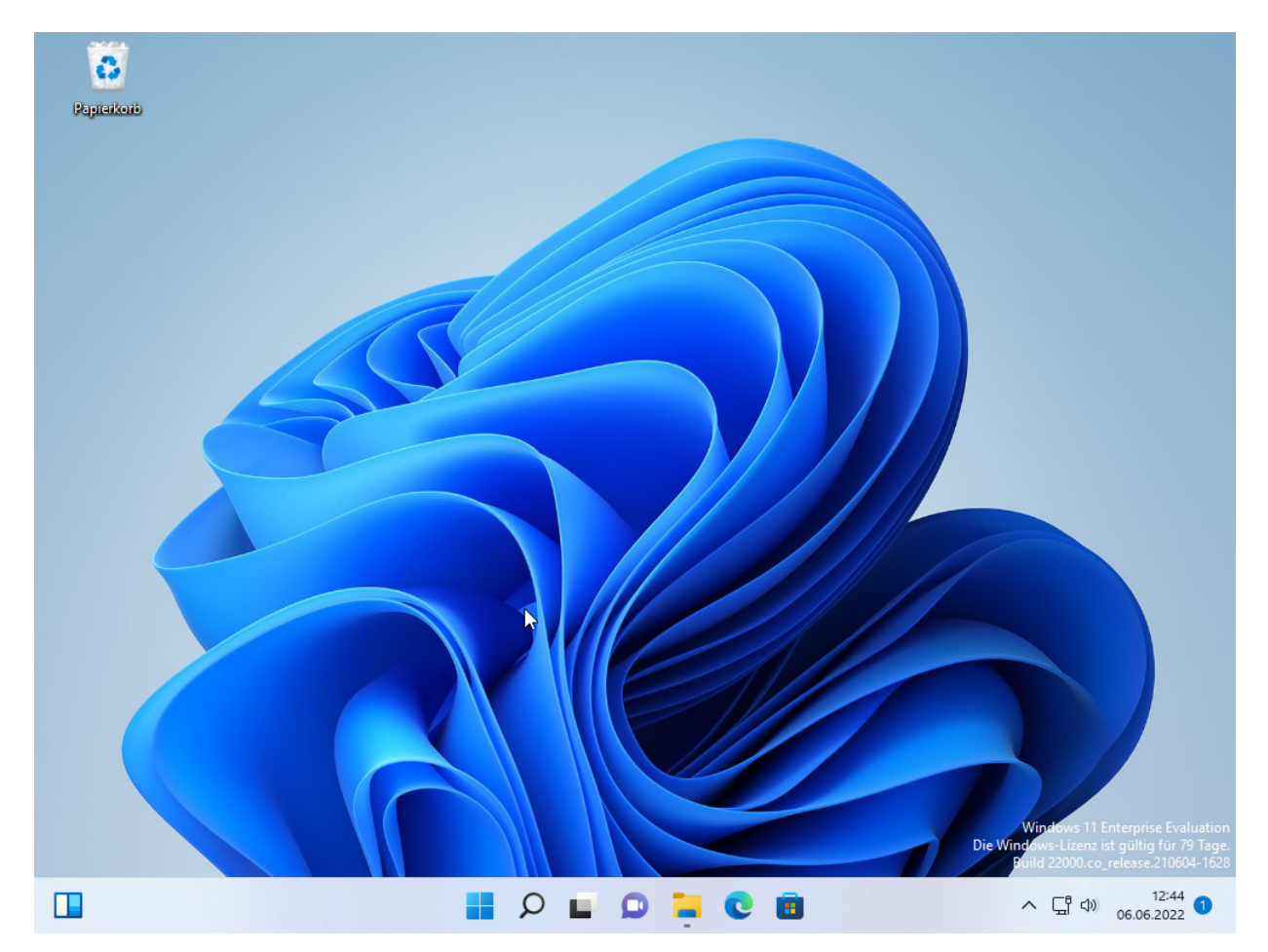

Wird das Windows-Symbol mit der linken Maustaste angeklickt, öffnet sich das neue Startmenü.

Dieses besteht aus einer Suchleiste  $\mathcal D$ , angepinnten Anwendungen 2, Empfehlungen 3, der Schaltfläche Alle Apps  $\textcircled{4}$  und im unteren Bereich aus den Piktogrammen zur Steuerung der Benutzeranmeldung  $\circledS$  und dem Ein-/Ausschalter  $@.$ 

Der Inhalt der angepinnten Applikationen ändert sich abhängig von den verwendeten Programmen. Gleiches gilt auch für die Empfehlungen, die z. B. die zuletzt bearbeiteten Dokumente anzeigt.

Ein Rechtsklick auf das Windowssymbol öffnet das Kontextmenü des Startsymbols mit seinen Schnellzugriffen zu häufigen Windows-Einstellungen.

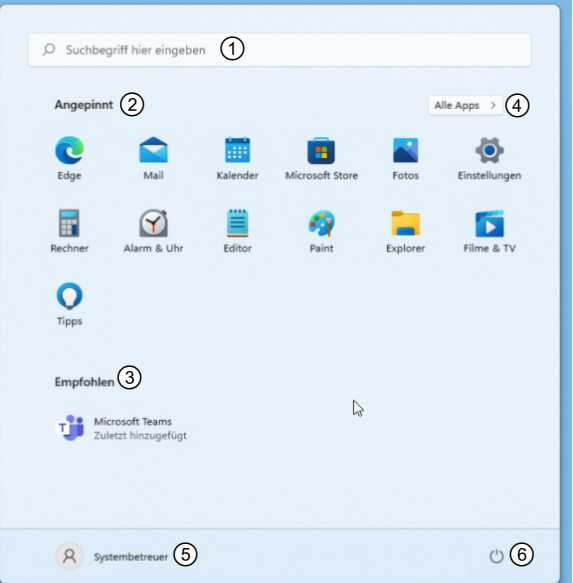

*Startmenü Windows 11* 

Ein Klick auf *Alle Apps* blendet das alphabetisch sortierte Startmenü ein. Hier kann durch direkte Eingabe eines Suchbegriffs die passende Anwendung oder Einstellung gefunden werden.

Eine weitere Neuerung in der Oberfläche ist das abgerundete Design der Fenster, die Verwendung von Piktogrammen im Windows Explorer, um Dateioperationen durchzuführen und eine neue Option, um die Fenster gestarteter Apps auf dem Desktop zu platzieren.

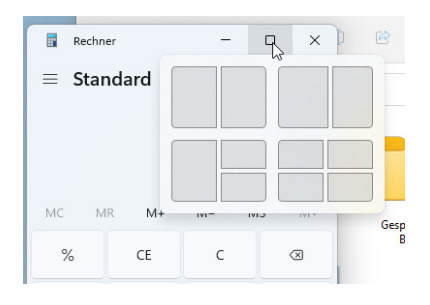

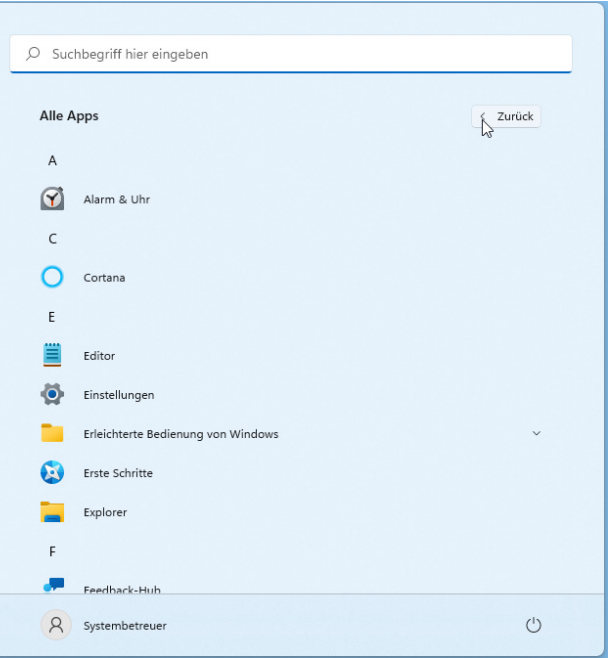

*Alphabetisch sortiertes Startmenü* 

Entsprechend der angeklickten Position und Größe wird die Anwendung an der entsprechenden Position des Desk-tops platziert. Dies soll die gleichzeitige Arbeit mit mehreren Applikationen erleichtern.

Der Windows Explorer zeigt bei einem Rechtsklick auf ein Element ein **vereinfachtes** Kontextmenü und Piktogramme für Dateioperationen.

Diese sind leider nur zum Teil selbsterklärend, daher wird die genaue Funktion eingeblendet, wenn man mit der Maus auf der Schaltfläche verweilt.

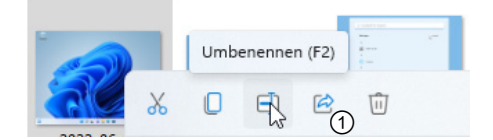

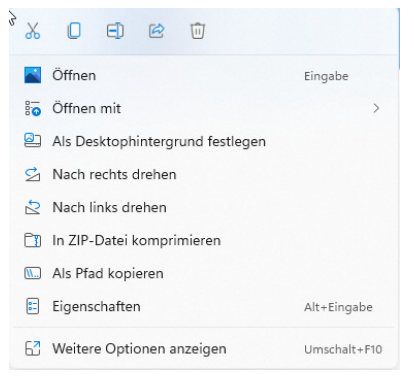

*Kontextmenü des Explorers* 

Neu ist die Schaltfläche für die Funktion *Freigabe* von Dateien. Hiermit kann die Datei an einen Kontakt geschickt oder für eine App freigegeben werden. Mit *Weitere Optionen anzeigen* bzw. der Tastenkombination  $\boxed{\hat{u}}$  Fio wird das bisherige von Windows bekannte Rechtsklick-Kontextmenü eingeblendet.

Ebenfalls auf der Taskleiste zu finden ist die Chat- 2 und Widgets-Funktion 3. Chat ist dabei eine eigenständige Verknüpfung zu Microsoft Teams, das nun fest in Windows 11 integriert ist.

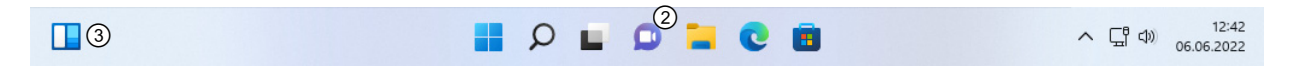

Widgets dienen einem schnellen Überblick zu frei konfigurierbaren Themen wie Börse, Wetter, Posteingang u. a.

### 2.4 Windows 11 mit Tastenkombinationen bedienen

Das Bedienungskonzept bietet Ihnen die Chance, die Produktivität zu steigern und im Umgang mit dem Computer schneller zu werden. Mit Tastenkombinationen kommen Sie schneller an das gewünschte Ziel. Zentraler Bestandteil ist dabei die Windows-Taste  $\Box$ .

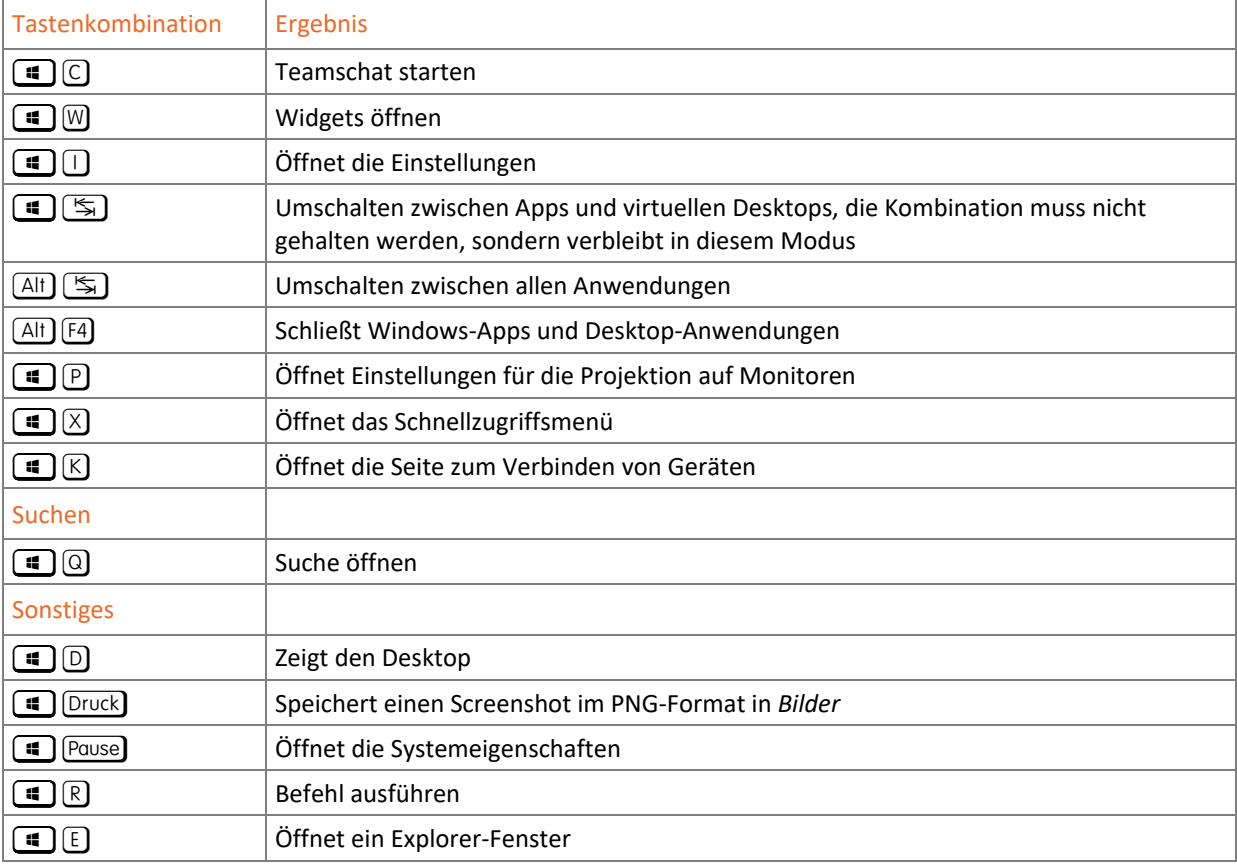

**Plus** 

**Ergänzende Lerninhalte:** *Nützliche Tastenkombinationen.pdf*  Hier finden Sie weitere nützliche Tasten und Tastenkombinationen.

### 2.5 Änderungen in Windows 11 im Vergleich zu Vorversionen

#### Oberfläche

- Ab Windows 11 sind Startknopf und Startmenü mittig vorzufinden.
- Neues Design des Windows-Desktops
- $\vee$  Widgets, Chat auf der Taskleiste
- Windows-Apps und Windows Store im Fenstermodus mit Titelleiste
- Microsoft Edge als Standard-Browser

#### Funktionalität

- Datei-Explorer mit Piktogrammen für Dateioperationen
- Geändertes Bedienkonzept
- Neue Windows-Tastenkombinationen

#### Datenspeicherung und Virtualisierung

- $\vee$  Neue Version des Hyper-V als Desktop-Virtualisierungslösung
- Aktivitätenverlauf im Startmenü

#### Sicherheit

- Secureboot und TPM als Installationsvoraussetzung
- Verbesserte Windows-Sicherheit

### 2.6 Übung

#### Grundlagen zum Betriebssystem Windows 11

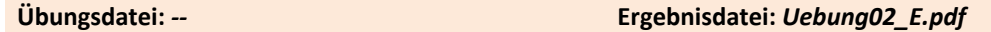

- 1. Welche Funktionen sind der Edition Windows 11 Enterprise vorbehalten?
- 2. Welche Editionen können Mitglied von Active Directory-Domänen werden?
- 3. Welche Betriebssystemversion lässt sich direkt zu Windows 11 aktualisieren?
- 4. Mit welcher Tastenkombination öffnen Sie das erweiterte Startmenü?
- 5. Wie heißt der neue Browser in Windows 11?

# 3 Grundlagen des Netzwerkbetriebs

### 3.1 Aufbau von Netzwerken

#### Gründe für den Einsatz eines Netzwerkes

Computer werden seit Jahrzehnten über Netzwerke miteinander verbunden, um Ressourcen im lokalen Netzwerk (**L**ocal **A**rea **N**etwork, LAN) gemeinsam zu nutzen und den Zugriff auf das Internet zu teilen. Netzwerkressourcen sind z. B. Druckgeräte, Verzeichnisfreigaben und Funktionen, die von einem zentralen Server zur Verfügung gestellt werden. Für die Nutzung der Ressourcen werden Netzwerkfunktionalitäten benötigt. In diesem Kapitel sollen Ihnen die Netzwerkgrundlagen vermittelt werden. Sie erfahren, welche Funktionen es in einem Netzwerk gibt und wie die Kommunikation zwischen Computern grundlegend aufgebaut ist.

#### Grundlagen der Datenkommunikation

Damit Informationen zwischen Computern ausgetauscht werden können, müssen diese über verschiedene Komponenten verbunden werden. Die Kommunikation im Netzwerk funktioniert im Prinzip wie das Telefonieren.

Wollen zwei Personen miteinander kommunizieren, benötigen sie diverse Komponenten:

- einen Telefonapparat, der Schallwellen in elektrische Signale und wieder zurückverwandelt
- eine Einrichtung zur Übertragung der Signale, beispielsweise Anschlusskabel oder Funk
- eine Telefonnummer, die dazu dient, den Empfänger zu adressieren
- eine gemeinsame Sprache, in der sich die Gesprächspartner verständigen können

#### Netzwerkadapter

Auch Computer benötigen einen Apparat, um die Informationen in elektrische Signale zu übersetzen, die dann über die Leitung geschickt werden. Diese Aufgabe übernehmen Modems oder Netzwerkadapter. In modernen Netzwerken werden meist Ethernet-Karten oder Funknetzwerkadapter zur drahtlosen Datenübertragung (Wireless LAN bzw. WLAN) eingesetzt.

#### Anschluss und Verkabelung

Ähnlich wie Telefone über die Telefonleitung müssen auch Computer im Netzwerk miteinander verbunden werden. Die Signalübertragung erfolgt bei Ethernetadaptern über **Twisted-Pair-Kabel**, die vier miteinander verdrillte Adernpaare enthalten. Es gibt verschiedene Ausführungen und Normen für Netzwerkkabel. Bei den fest verlegten Kabeln werden die Adernpaare mit einer Abschirmung aus Drahtgeflecht (S = Shielded) oder Metallfolie (F = Foil) versehen, wodurch sie für längere Übertragungsstrecken geeignet sind, während die letzten Meter von der Netzwerksteckdose bis zum Computer meist mit einem ungeschirmten (U = Unshielded) und flexiblen Kabel überbrückt wird. Es gibt auch Varianten ohne Adernpaarabschirmung, dafür mit einer Gesamtabschirmung des Kabels, besonders hochwertige und teure Kabel verfügen über beides.

Grundsätzlich gilt: Je mehr Abschirmung ein Netzwerkkabel besitzt, desto teurer, unempfindlicher und steifer wird es. Außerdem werden Netzwerkkabel in Qualitätskategorien eingeteilt, die ihre Eignung für bestimmte Netzwerkgeschwindigkeiten und maximale Übertragungsstrecken angeben. Weit verbreitet sind Kabel der Kategorie CAT 5e, die bei kurzen Strecken prinzipiell für Gigabit-Ethernet ausreichend sind. Bei Neuinstallationen sollten Sie allerdings Kabel mit CAT 6 oder CAT 7 verwenden, da diese auch für die höheren Geschwindigkeitsstufen geeignet und damit zukunftssicher sind.

Das moderne Ethernet hat seine Wurzeln in einer Verbindung mehrerer Computer über einen Bus, also einer Reihenverbindung über ein einziges Netzwerkkabel. Vom logischen Aufbau her ist Ethernet auch heute noch eine Bus-Topologie, auch wenn diese nun meist auf eine sternförmige Verkabelung mit einem zentralen Verteilerknoten abgebildet wird. Früher wurde als Verteiler ein Hub eingesetzt, der allen ankommenden Datenverkehr an sämtliche erreichbaren Ziele weiterschickte. Heute übernehmen **Switches** diese Funktion. Dabei handelt es sich um Knotenpunkte mit Eigenintelligenz, die wie ein Weichenstellwerk den Verkehr durch das Netzwerk gezielt nur an den richtigen Empfänger weiterleitet. Switches können außerdem zwischen verschiedenen Netzwerkgeschwindigkeiten hin- und herschalten, ohne dabei, wie früher beim Hub, die Geschwindigkeit für alle anderen Teilnehmer zu reduzieren. Darüber hinaus erfüllen moderne Switches noch weitere Funktionen wie Signalauffrischung/-verstärkung und Segmentierung des Netzwerkes, die sicherstellen, dass lokaler Verkehr nicht das gesamte Netzwerk behindert.

#### Übertragungsgeschwindigkeiten

Für die Übertragung von Daten im Netzwerk gibt es unterschiedliche Übertragungsgeschwindigkeiten. Diese werden nicht in Byte, sondern in **Bit pro Sekunde** angegeben. Oft findet man auch die englische Bezeichnung "bits per second" (bps). Die Standardgeschwindigkeit im Ethernet ist heute 1 Gigabit/s (Gigabit-Ethernet), ältere Installationen liefern nur 100 MBit/s (Fast Ethernet). Im Laufe der nächsten Jahre wird die nächste Geschwindigkeitsstufe mit 10 Gigabit/s zunehmend Verbreitung finden. Zurzeit werden 10-Gigabit-Netze hauptsächlich in größeren Netzwerken im Backbone-Bereich eingesetzt, die die Server und Teilnetze miteinander verbinden und so das Rückgrat des Firmennetzes bilden.

Im **Funknetzwerk WLAN** liegen die theoretischen Werte zwischen 54 Mbit/s (802.11g) und 600 MBit/s (802.11n), Der Standard 802.11ac kann über 1 Gigabit/s ermöglichen. Während man im Kabelnetzwerk im Idealfall sehr nahe an die Maximalwerte herankommen kann, lassen sich per Funk bestenfalls 40 % der jeweiligen Bruttowerte erreichen. Je mehr Teilnehmer das WLAN benutzen und je mehr WLANs in der Umgebung zu finden sind, desto mehr stören sie sich gegenseitig und die nutzbare Übertragungsrate sinkt.

#### Adressen

Das Gegenstück zur Telefonnummer ist im Computernetzwerk die **IP-Adresse** (IP = Internetprotokoll). Eine IP-Adresse nach dem IPv4-Standard besteht aus vier Gruppen mit Zahlen von 0 bis 255. Analog zur Telefonnummer wäre die erste Zahlengruppe die Landesvorwahl, die zweite Gruppe die Ortsvorwahl, die dritte Gruppe die Rufnummer der Firmentelefonzentrale und die letzte Gruppe die Durchwahl für den Telefonanschluss im Büro.

#### Sprachen

Die Protokolle in der Datenübertragung sind die Sprache, die die Computer benutzen, um sich zu verständigen. Genau wie beim Telefonieren kann Kommunikation nur erfolgreich sein, wenn die Kommunikationspartner dieselbe Sprache sprechen. Außerdem muss sichergestellt sein, dass auch wirklich der richtige Teilnehmer am Apparat ist, daher müssen sich die Gesprächspartner auf sichere Weise gegenseitig identifizieren können. Das kann im einfachsten Fall durch die Nennung des Namens oder das Erkennen der Stimme geschehen oder für besondere Sicherheitsansprüche zum Beispiel durch Austausch eines vorher vereinbarten Codewortes.

Außerdem wäre noch eine Verschlüsselung des Gesprächs möglich, sodass es nicht mehr so leicht abgehört werden kann. All diese Funktionen übernehmen im Netzwerk die beteiligten Protokolle, die sich um die Suche von Kommunikationspartnern, den Verbindungsaufbau, Gesprächsübermittlung und -verschlüsselung kümmern. Dieser Teil der Netzwerkkommunikation erfolgt weitgehend automatisch und erfordert normalerweise keine Eingriffe vom Computerbenutzer, daher wird er hier nicht weiter behandelt. Die Einstellungen an Arbeitsplatzcomputern betreffen nur das Adressierungs- und Übertragungsprotokoll TCP/IP und werden weiter unten erläutert.